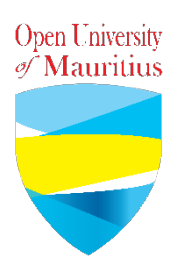

## **FAQs for tutors**

**1. Will there be any face to face sessions at the university centres?**

**No. All lectures will be carried out through online facilities as from 20 March till further notice.**

**2. How will I deliver the online lecture?**

**You will continue using the Moodle platform and its features like forums, live chats, etc for the delivery of your class and also use the software ZOOM [\(https://www.zoom.us\)](https://www.zoom.us/) for live face-to-face sessions.**

**3. When should I do the online lecture?**

**You will do the online lecture according to your planner. The online lecture should be conducted exactly at the same time the face-to-face sessions were scheduled.**

**4. How will I inform learners about the scheduled online lecture?**

**You can post the Zoom meeting link under your module on Moodle. You can also send the link via email or WhatsApp to your learners.**

**5. How do I make use of Zoom?**

**Follow the Zoom Guide for tutors on how to create a Zoom meeting.**

**6. How long should I do a video on Zoom?**

**Under the free/basic plan, the duration of a meeting is maximum 40 minutes. We will opt for a 30 minutes video for each session as per your planner.**

**7. How many learners can participate in a Zoom meeting?**

**A zoom meeting can allow up to 100 participants per meeting.**

**8. My class has more than 100 learners. How will I proceed?**

**You can create 2 different Zoom meetings for each batch of 100 learners.**

**9. Apart from video, what other facility is Zoom offering?**

**You can chat and share your screen with your learners.**

**10. The session is normally 2 hours. If I do a video for 30 minutes. Then what will I do for the remaining 1h30 mins in my slot?**

**You will have to provide online engagement to learners. You may create a quiz, forum and chat group on the Moodle platform. You can schedule another meeting.**

**11. Can I use another online tool?**

**Yes. You may use WhatsApp or Facebook pages or Skype to have live video. For a small group (less than 10), you may use Google classroom, Google Meet, …** 

**However, if you decide to use another tool to deliver the lecture, please ensure that you provide ALL the details to ALL the students by posting the instruction on MOODLE.**

**You must try it thoroughly.**

**For example, someone using Google Meet should post something like the following:**

- **1. I have sent you invitations to your email address**
- **2. Click on the URL (and you will be re-directed to the app)**
- **3. Just log in and I shall accept your request to follow the class.**
- **4. Please start enrolling at least one hour before the lecture starts.**
- **5. You will have to mute your microphones and camera unless you have to ask a question.**
- **6. Do not press any other button as it may interfere with the presentation.**
- **12. If I am having technical problems, whom should I contact?**

**A helpdesk is available at this email: [itunitgroup@open.ac.mu](mailto:itunitgroup@open.ac.mu)**

**13. If I am having other problems, whom should I contact?**

**Contact your Programme Manager.** 

## **14. Do I need to provide any evidence for online presence?**

**The platform will be monitored in terms of activities/logins.**

**20 March 2020**